## JSTOR REMOTE ACCESS

RFK LIBRARY LIBGUIDES

## JSTOR ACCESS FROM OFF-CAMPUS

- **JSTOR**
- Go to <https://www.jstor.org/> Click "**Log in**" at the top-right corner of the page

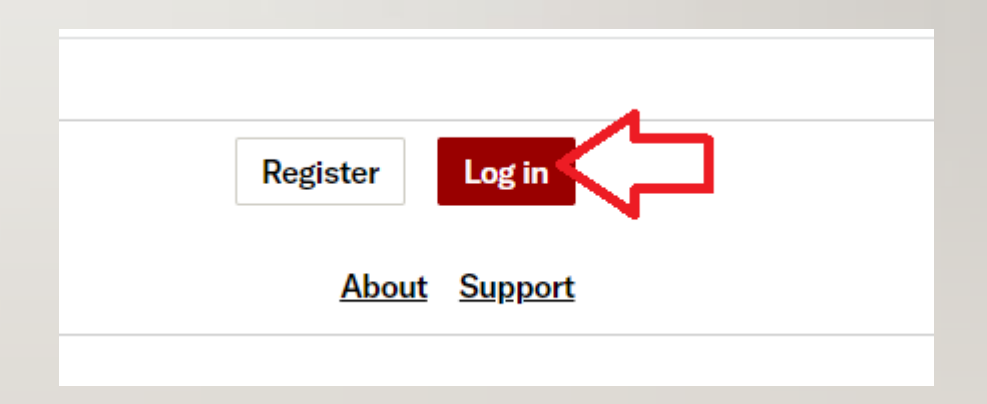

## JSTOR ACCESS FROM OFF-CAMPUS(CONTINUED)

- Enter the following username and password and click on the "**Log in**" button:
- Username: **RFKJSTOR2**
- Password: **!triton2022!**

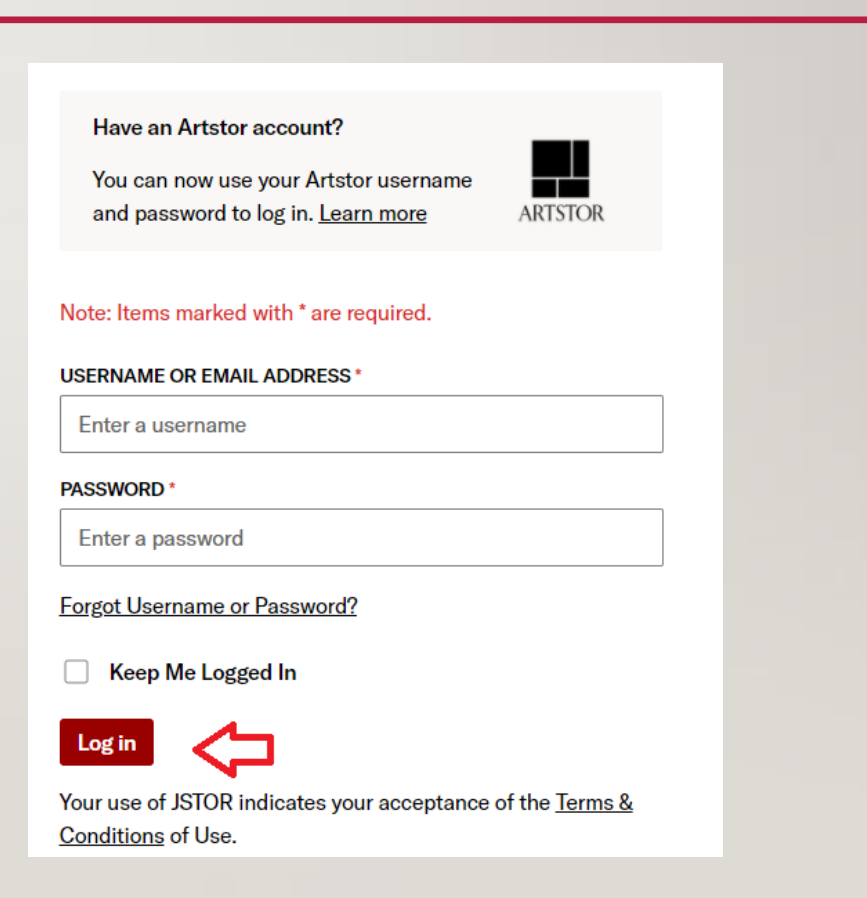

## FOR HELP

• Send a reference question using our homepage [www.uog.edu](http://www.uog.edu/)

• Call us at (671) 735 - 2341

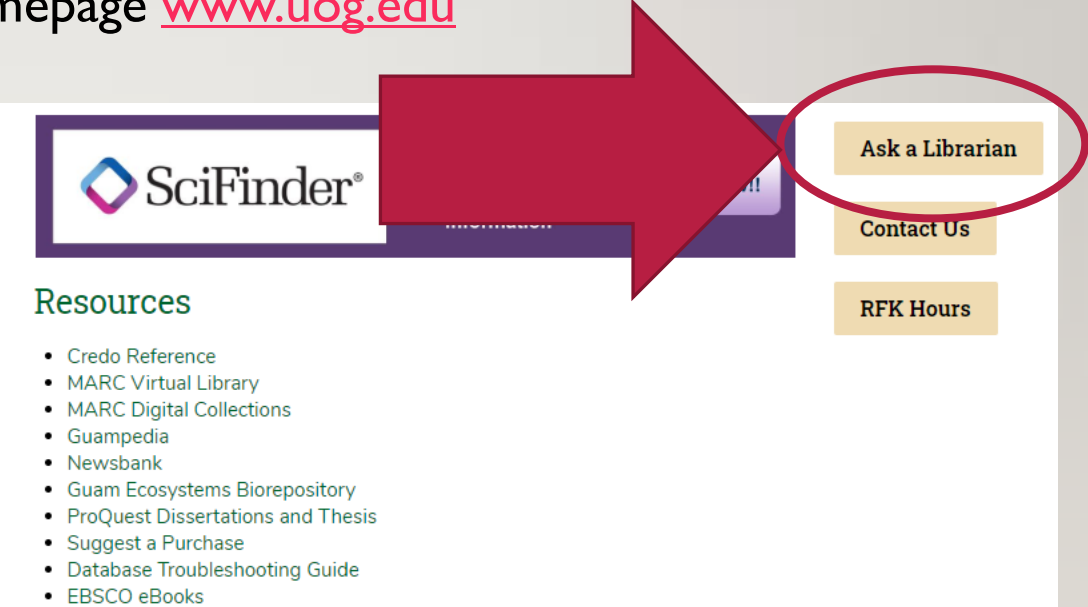

• Small Business Reference Center